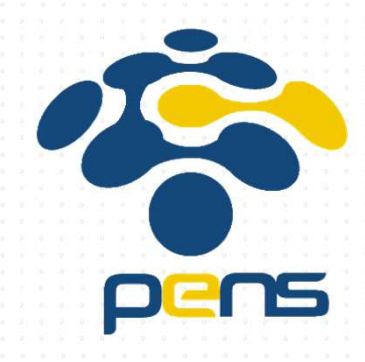

### PERSIAPAN MEMBUAT APLIKASI ANDROID

Ahmad Zainudin

Politeknik Elektronika Negeri Surabaya

CIOFCND

## INSTALASI JDK

- Karena android dikembangkan berbasis java $\ddot{\phantom{a}}$
- $\mathbb{R}^{\mathbb{Z}}$ JDK untuk compile program java
- JDK terbaru dapat didownload di

http://www.oracle.com/technetwork/java/javase/downloads/jdk7downloads-1880260.html

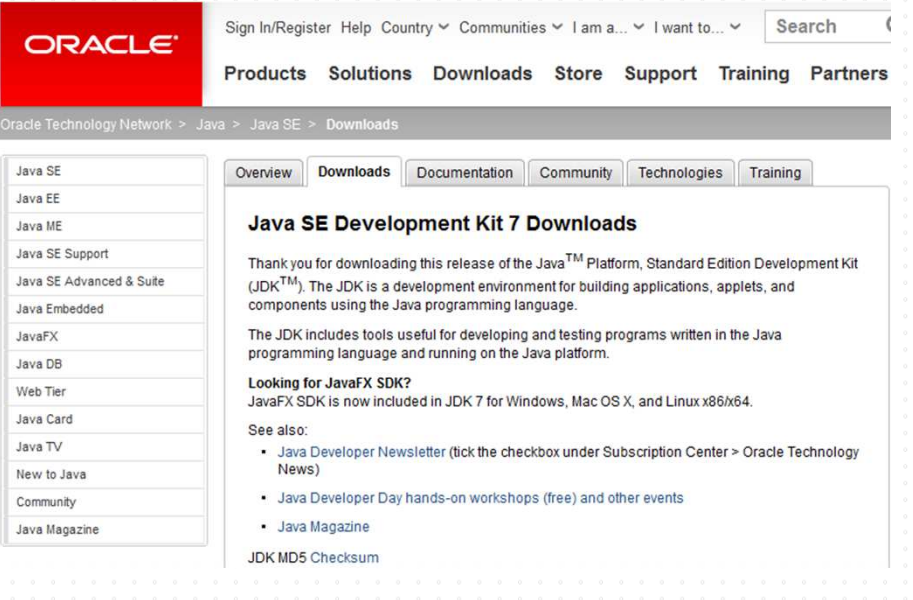

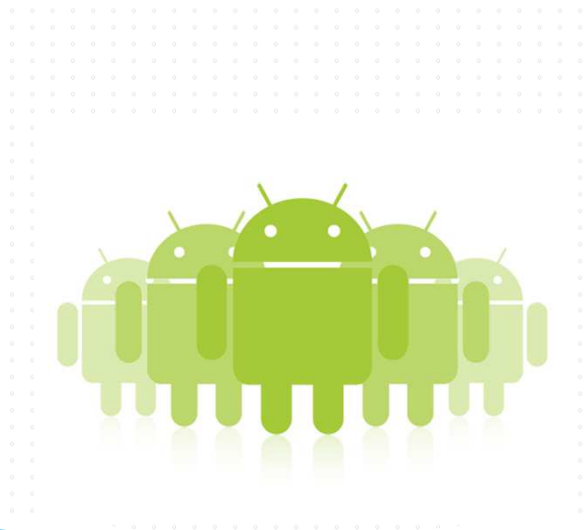

## INSTALASI SDK ADT

- SDK sebagai alat bantu dan API dalam mengembangkan aplikasi  $\mathbf{L}$ android
- $\begin{bmatrix} 0 & 0 \\ 0 & 0 \end{bmatrix}$  SDK didapatkan di http://developer.android.com/sdk/index.html
	- Dapat digunakan **SDK ADT Bundle** untuk mempermudah pembuatan aplikasi
- ADT adalah plugin pada eclipse untuk membuat project android

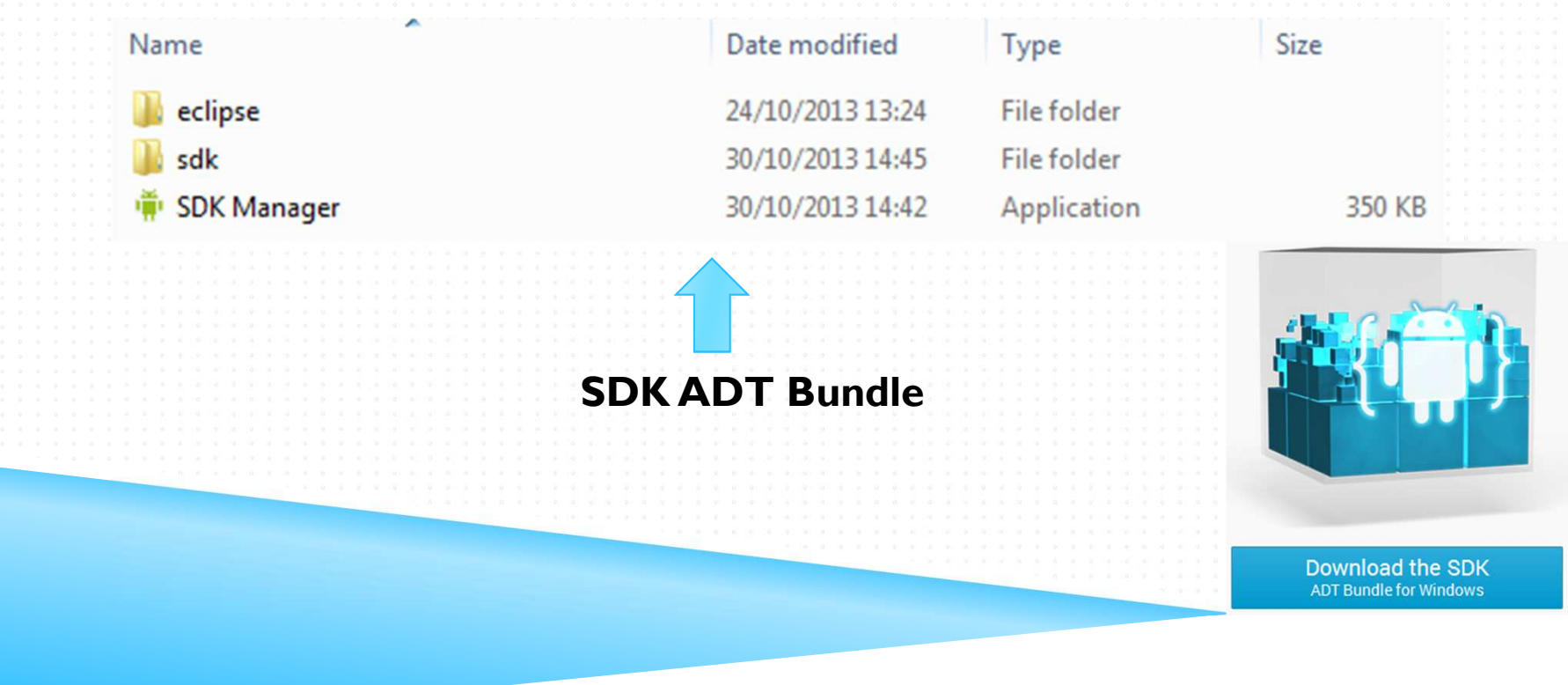

## UPDATE SDK

#### Jalankan Android SDK Manager

- Pilih Platform Android, misalkan Android 4.1.2 (Jelly Bean) → sesuai<br>kebutuhan kebutuhan
- Harus koneksi internet

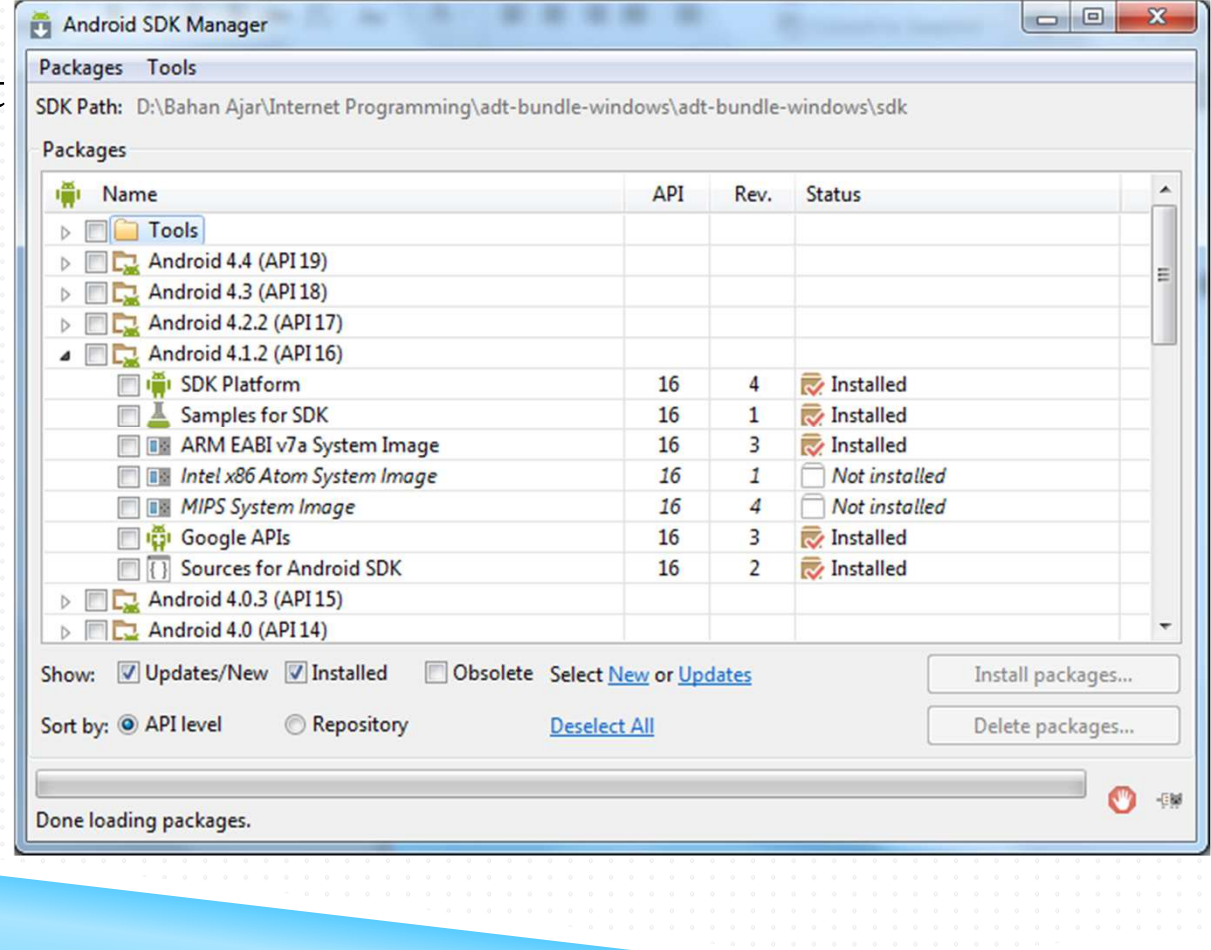

## INSTALASI ECLIPSE

 $\sum$ 

- Eclipse sebagai IDE dalam coding aplikasi android $\frac{1}{\pi}$
- $\frac{\partial}{\partial t}$ Kalau menggunakan SDK ADT Bundle, Eclipse include didalamnya

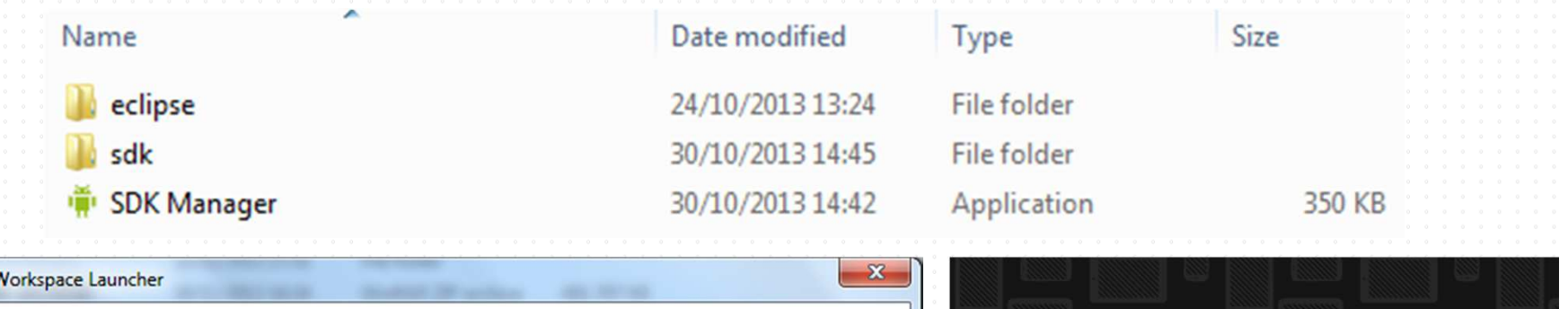

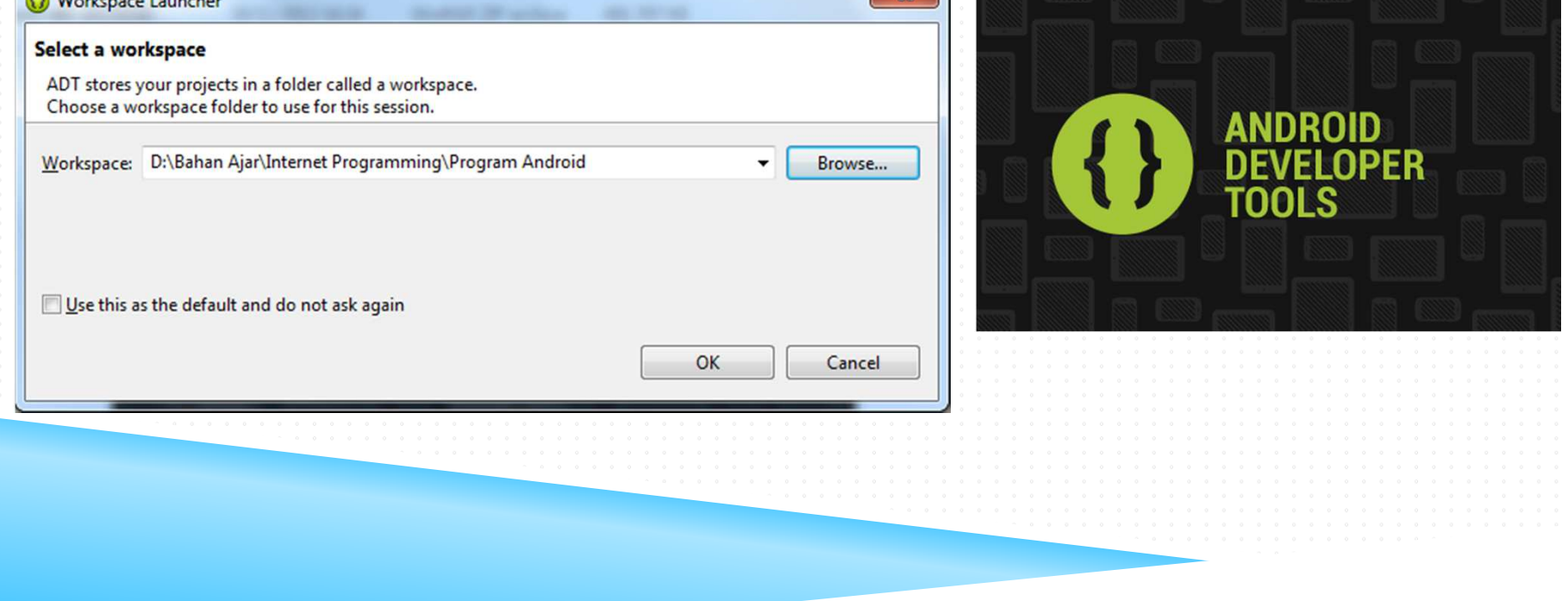

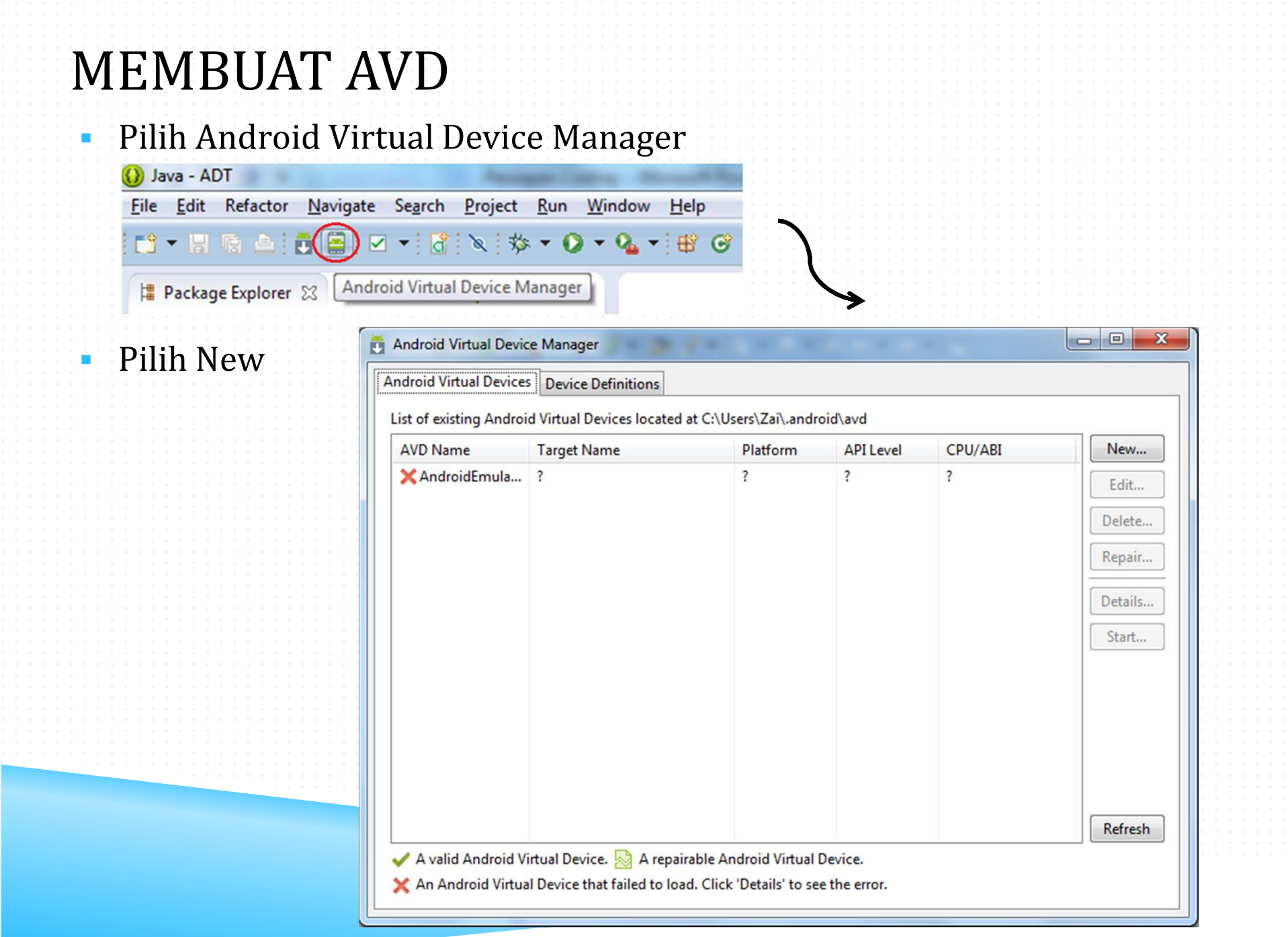

### MEMBUAT AVD (DEVICE DEFINITIONS)

### Buat device baru  $\rightarrow$  Device definitions  $\rightarrow$  New Device Device

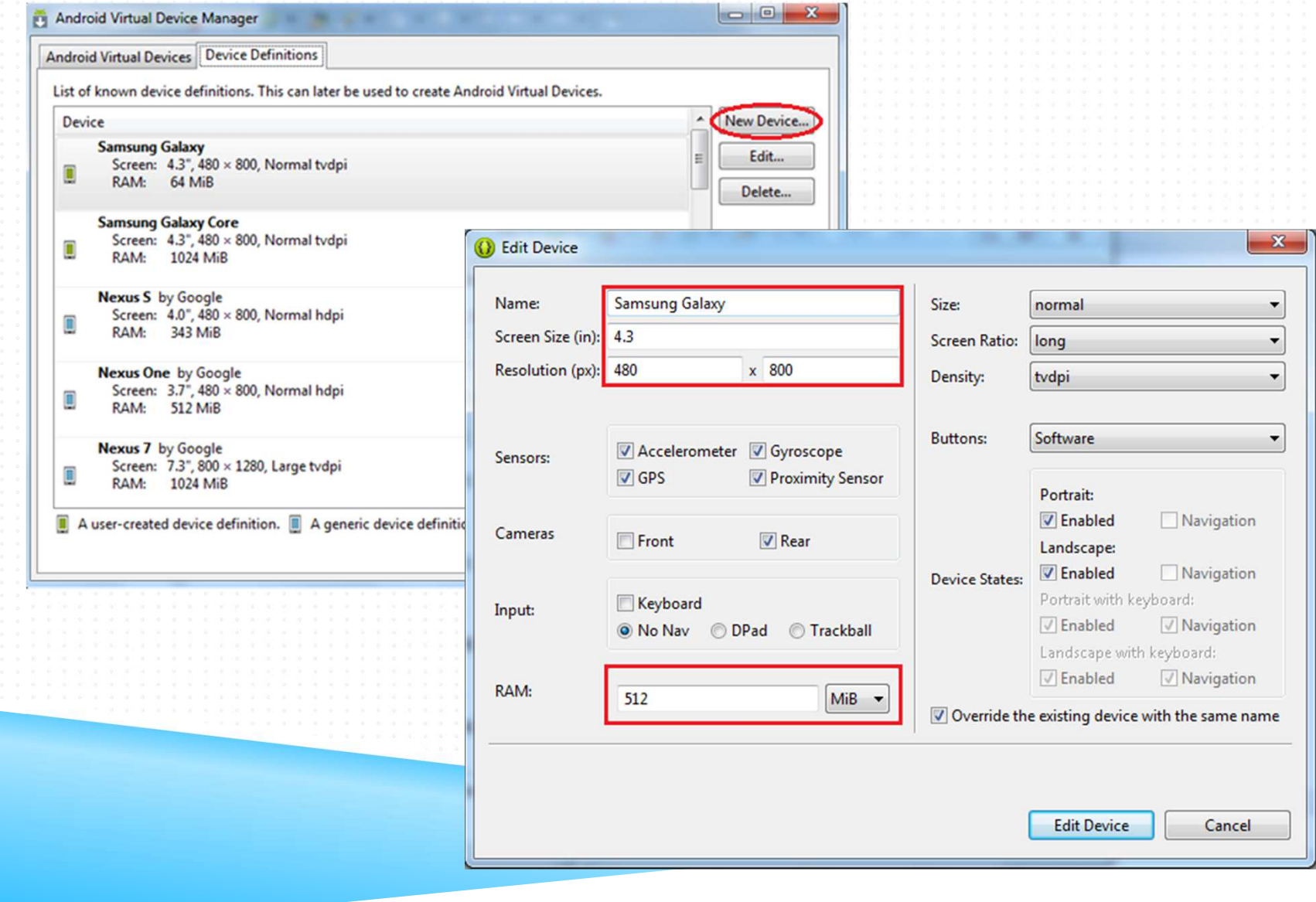

## MEMBUAT AVD

## Pilih Android Virtual Device  $\rightarrow$  New

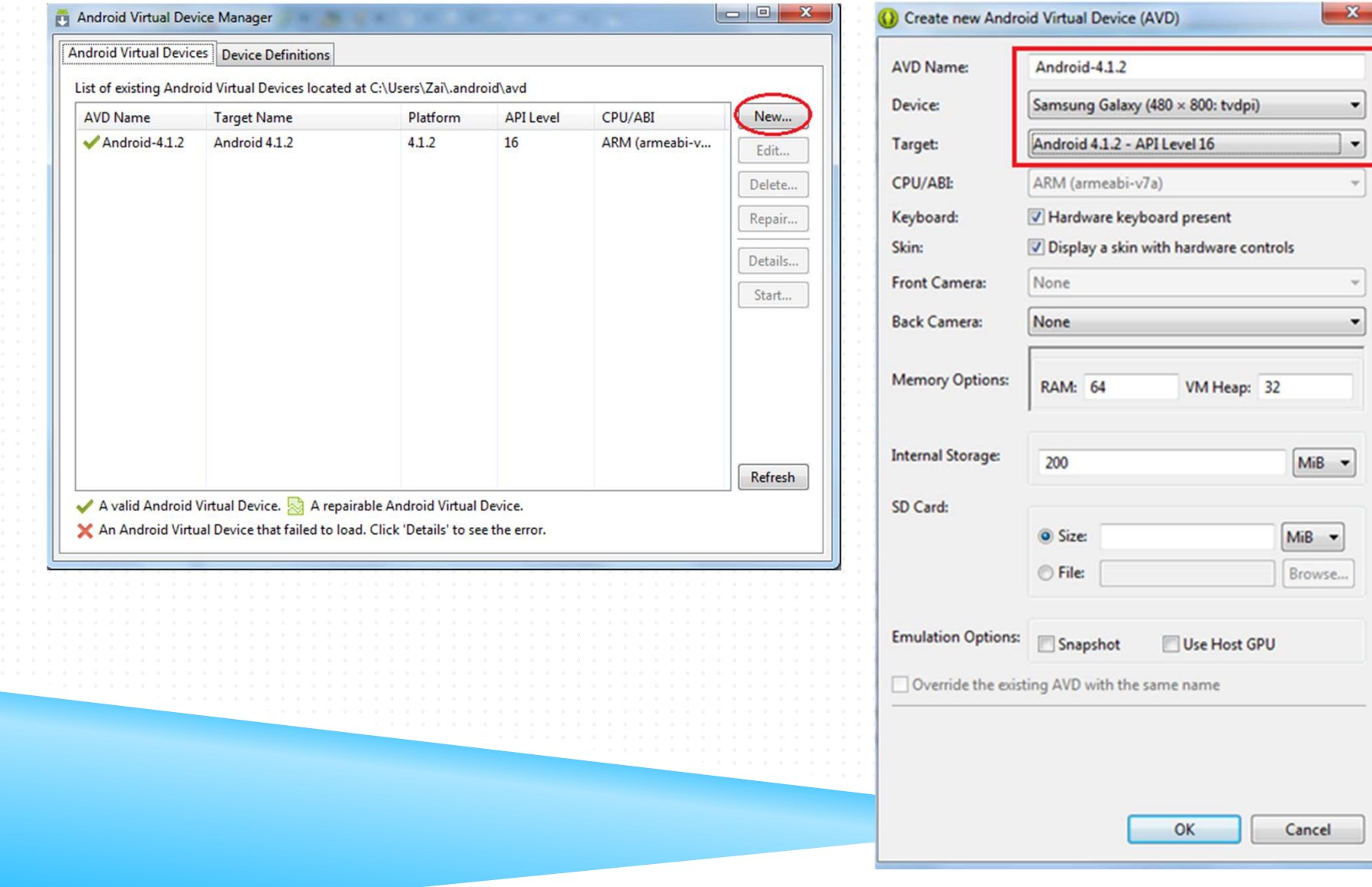

# RUNNING AVD

 $\blacktriangleright$  Pilih AVD  $\rightarrow$  Start

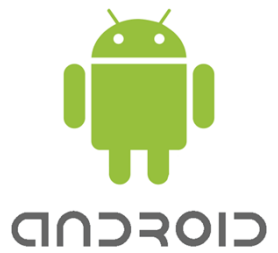

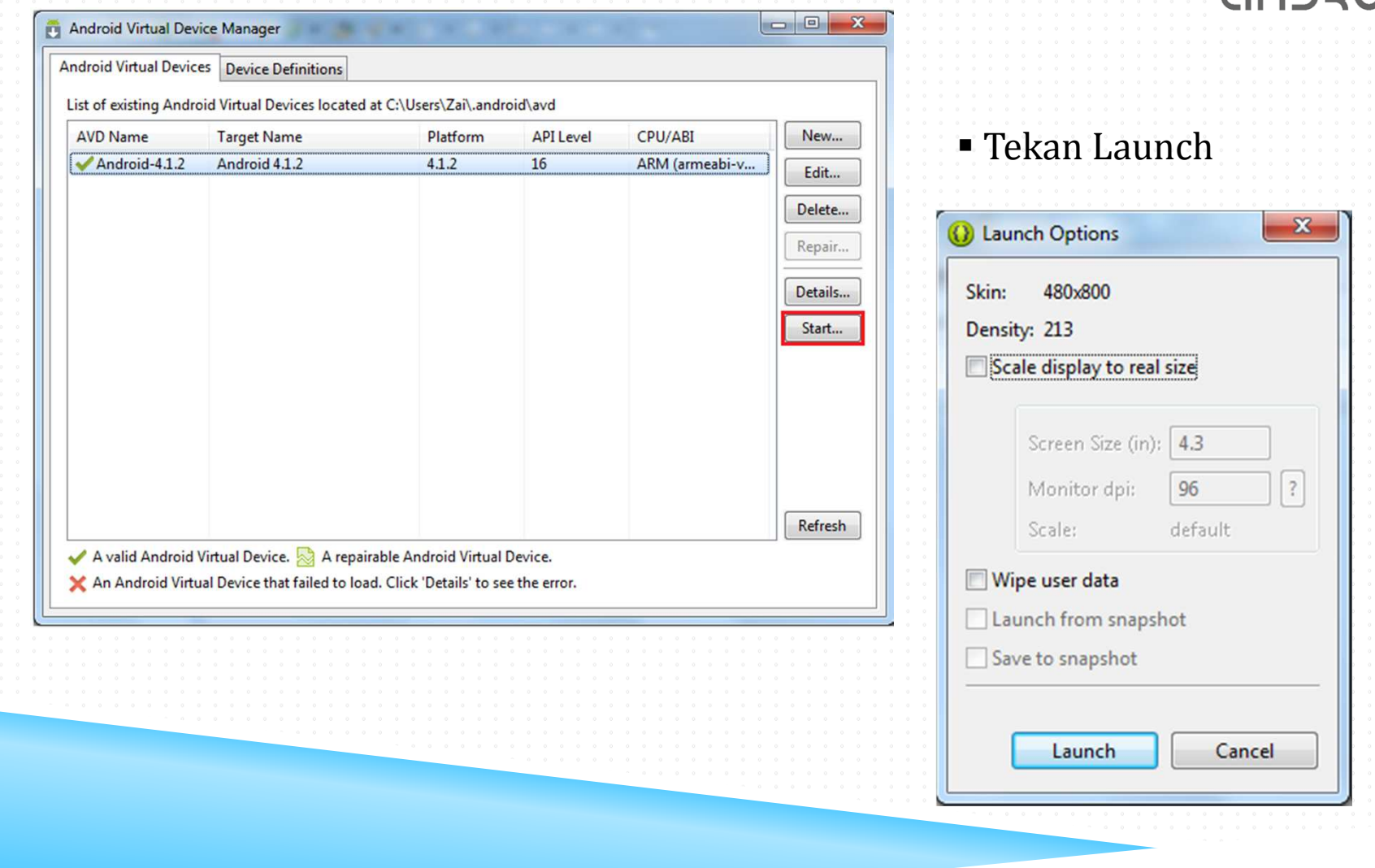

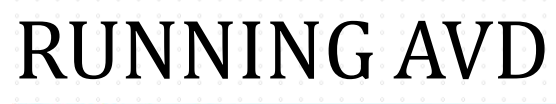

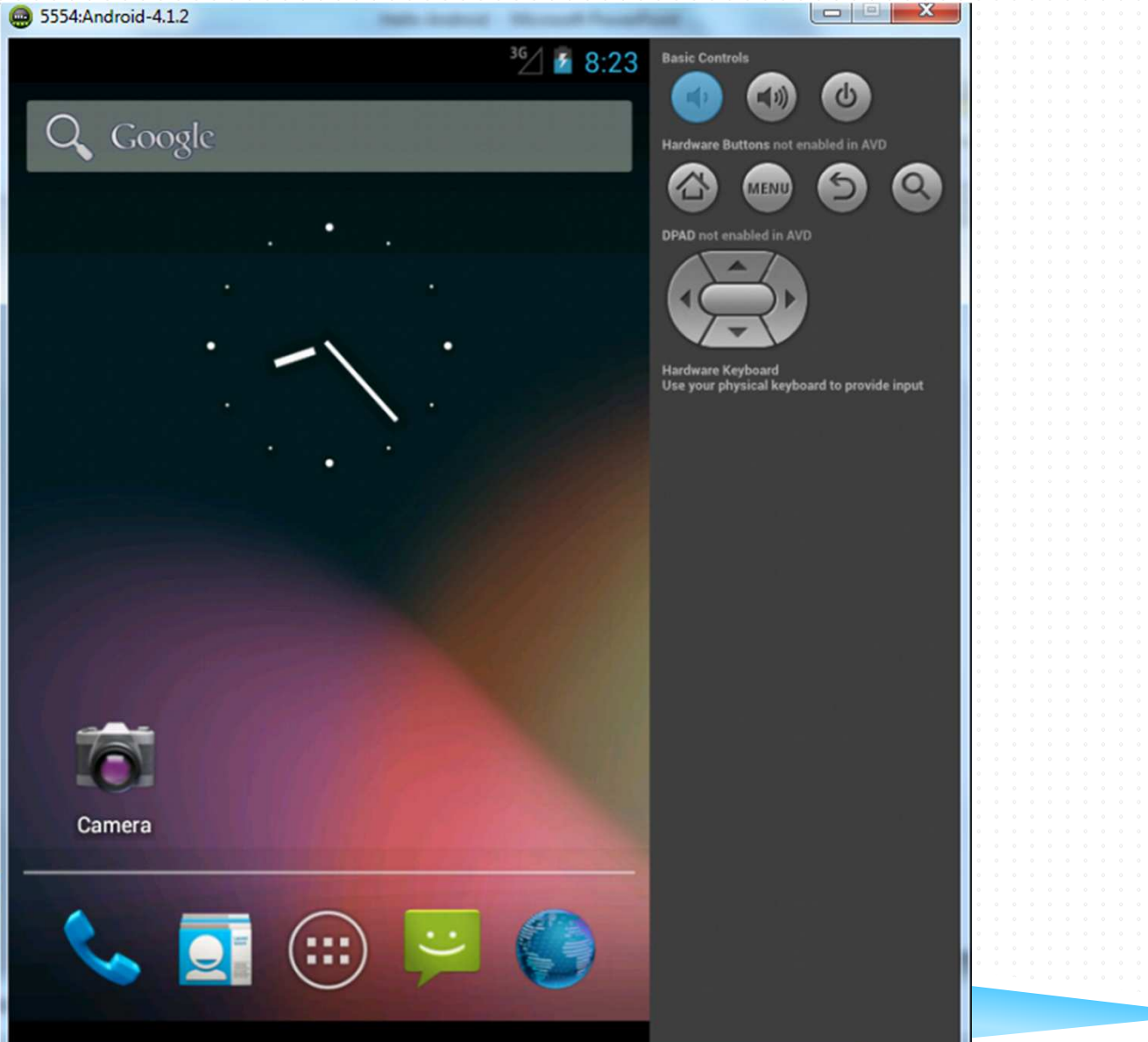

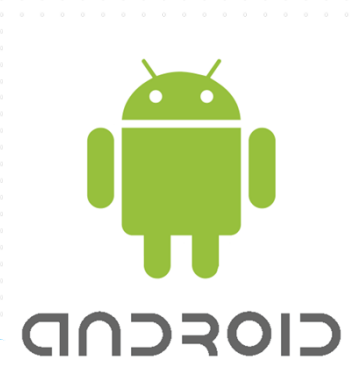